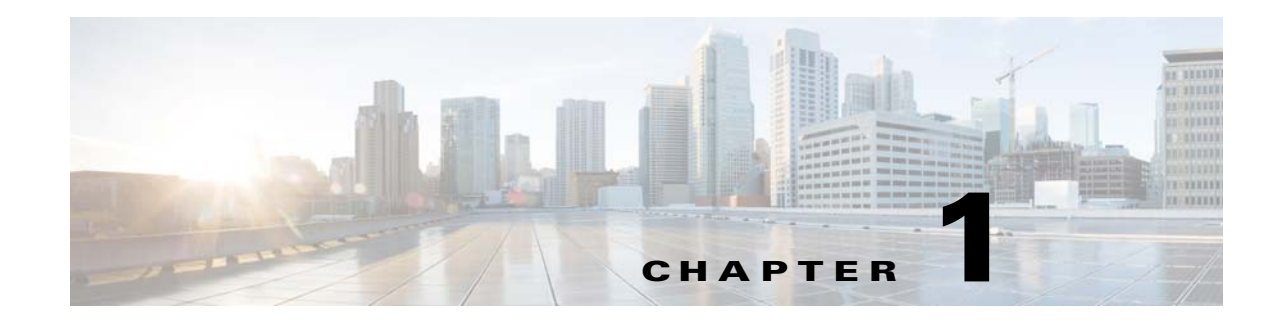

# **Configuring the ASA for Cisco Cloud Web Security**

Cisco Cloud Web Security provides web security and web filtering services through the Software-as-a-Service (SaaS) model. Enterprises with the ASA in their network can use Cloud Web Security services without having to install additional hardware.

When Cloud Web Security is enabled on the ASA, the ASA transparently redirects selected HTTP and HTTPS traffic to the Cloud Web Security proxy servers. The Cloud Web Security proxy servers then scan the content and allow, block, or send a warning about the traffic based on the policy configured in Cisco ScanCenter to enforce acceptable use and to protect users from malware.

The ASA can optionally authenticate and identify users with Identity Firewall (IDFW) and AAA rules. The ASA encrypts and includes the user credentials (including usernames and/or user groups) in the traffic it redirects to Cloud Web Security. The Cloud Web Security service then uses the user credentials to match the traffic to the policy. It also uses these credentials for user-based reporting. Without user authentication, the ASA can supply an (optional) default username and/or group, although usernames and groups are not required for the Cloud Web Security service to apply policy.

You can customize the traffic you want to send to Cloud Web Security when you create your service policy rules. You can also configure a "whitelist" so that a subset of web traffic that matches the service policy rule instead goes directly to the originally requested web server and is not scanned by Cloud Web Security.

You can configure a primary and a backup Cloud Web Security proxy server, each of which the ASA polls regularly to check for availability.

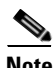

 $\mathbf I$ 

Note This feature is also called "ScanSafe," so the ScanSafe name appears in some commands.

This chapter includes the following sections:

- **•** [Information About Cisco Cloud Web Security, page 1-2](#page-1-0)
- **•** [Licensing Requirements for Cisco Cloud Web Security, page 1-6](#page-5-0)
- **•** [Prerequisites for Cloud Web Security, page 1-7](#page-6-0)
- **•** [Guidelines and Limitations, page 1-7](#page-6-1)
- **•** [Default Settings, page 1-8](#page-7-0)
- **•** [Configuring Cisco Cloud Web Security, page 1-8](#page-7-1)
- **•** [Monitoring Cloud Web Security, page 1-16](#page-15-0)
- **•** [Configuration Examples for Cisco Cloud Web Security, page 1-17](#page-16-0)
- **•** [Related Documents, page 1-25](#page-24-0)
- **•** [Feature History for Cisco Cloud Web Security, page 1-25](#page-24-1)

# <span id="page-1-0"></span>**Information About Cisco Cloud Web Security**

This section includes the following topics:

- **•** [Redirection of Web Traffic to Cloud Web Security, page 1-2](#page-1-1)
- [User Authentication and Cloud Web Security, page 1-2](#page-1-2)
- [Authentication Keys, page 1-3](#page-2-0)
- **[ScanCenter Policy, page 1-4](#page-3-0)**
- **•** [Cloud Web Security Actions, page 1-5](#page-4-0)
- **•** [Bypassing Scanning with Whitelists, page 1-5](#page-4-1)
- **IPv4** and **IPv6** Support, page 1-6
- **•** [Failover from Primary to Backup Proxy Server, page 1-6](#page-5-2)

# <span id="page-1-1"></span>**Redirection of Web Traffic to Cloud Web Security**

When an end user sends an HTTP or HTTPS request, the ASA receives it and optionally retrieves the user and/or group information. If the traffic matches an ASA service policy rule for Cloud Web Security, then the ASA redirects the request to the Cloud Web Security proxy servers. The ASA acts as an intermediary between the end user and the Cloud Web Security proxy server by redirecting the connection to the proxy server. The ASA changes the destination IP address and port in the client requests and adds Cloud Web Security-specific HTTP headers and then sends the modified request to the Cloud Web Security proxy server. The Cloud Web Security HTTP headers include various kinds of information, including the username and user group (if available).

## <span id="page-1-2"></span>**User Authentication and Cloud Web Security**

User identity can be used to apply policy in Cloud Web Security. User identity is also useful for Cloud Web Security reporting. User identity is not required to use Cloud Web Security. There are other methods to identify traffic for Cloud Web Security policy.

Ι

The ASA supports the following methods of determining the identity of a user, or of providing a default identity:

- **•** AAA rules—When the ASA performs user authentication using a AAA rule, the username is retrieved from the AAA server or local database. Identity from AAA rules does not include group information. If configured, the default group is used. For information about configuring AAA rules, see Chapter 1, "Configuring AAA Rules for Network Access."
- **•** IDFW—When the ASA uses IDFW with the Active Directory (AD), the username and group is retrieved from the AD agent when you activate a user and/or group by using an ACL in a feature such as an access rule or in your service policy, or by configuring the user identity monitor to download user identity information directly.

For information about configuring IDFW, see Chapter 1, "Configuring the Identity Firewall."

 **•** Default username and group—Without user authentication, the ASA uses an optional default username and/or group for all users that match a service policy rule for Cloud Web Security.

## <span id="page-2-0"></span>**Authentication Keys**

Each ASA must use an authentication key that you obtain from Cloud Web Security. The authentication key lets Cloud Web Security identify the company associated with web requests and ensures that the ASA is associated with valid customer.

You can use one of two types of authentication keys for your ASA: the company key or the group key.

- [Company Authentication Key, page 1-3](#page-2-1)
- **•** [Group Authentication Key, page 1-3](#page-2-2)

### <span id="page-2-1"></span>**Company Authentication Key**

A Company authentication key can be used on multiple ASAs within the same company. This key simply enables the Cloud Web Security service for your ASAs. The administrator generates this key in ScanCenter [\(https://scancenter.scansafe.com/portal/admin/login.jsp](https://scancenter.scansafe.com/portal/admin/login.jsp)); you have the opportunity to e-mail the key for later use. You cannot look up this key later in ScanCenter; only the last 4 digits are shown in ScanCenter. For more information, see the Cloud Web Security documentation: [http://www.cisco.com/en/US/products/ps11720/products\\_installation\\_and\\_configuration\\_guides\\_list.h](http://www.cisco.com/en/US/products/ps11720/products_installation_and_configuration_guides_list.html) [tml.](http://www.cisco.com/en/US/products/ps11720/products_installation_and_configuration_guides_list.html)

### <span id="page-2-2"></span>**Group Authentication Key**

A Group authentication key is a special key unique to each ASA that performs two functions:

- **•** Enables the Cloud Web Security service for one ASA.
- Identifies all traffic from the ASA so you can create ScanCenter policy per ASA.

For information about using the Group authentication key for policy, see the "ScanCenter Policy" section [on page 1-4](#page-3-0)).

The administrator generates this key in ScanCenter

(<https://scancenter.scansafe.com/portal/admin/login.jsp>); you have the opportunity to e-mail the key for later use. You cannot look up this key later in ScanCenter; only the last 4 digits are shown in ScanCenter. For more information, see the Cloud Web Security documentation:

[http://www.cisco.com/en/US/products/ps11720/products\\_installation\\_and\\_configuration\\_guides\\_list.h](http://www.cisco.com/en/US/products/ps11720/products_installation_and_configuration_guides_list.html) [tml.](http://www.cisco.com/en/US/products/ps11720/products_installation_and_configuration_guides_list.html)

## <span id="page-3-0"></span>**ScanCenter Policy**

In ScanCenter, traffic is matched against policy rules in order until a rule is matched. Cloud Web Security then applies the configured action for the rule. User traffic can match a policy rule in ScanCenter based on group association: a *directory group* or a *custom group*.

- [Directory Groups, page 1-4](#page-3-1)
- **•** [Custom Groups, page 1-4](#page-3-2)
- [How Groups and the Authentication Key Interoperate, page 1-5](#page-4-2)

### <span id="page-3-1"></span>**Directory Groups**

Directory groups define the group to which traffic belongs. The group, if present, is included in the HTTP header of the client request. The ASA includes the group in the HTTP header when you configure IDFW. If you do not use IDFW, you can configure a default group for traffic matching an ASA rule for Cloud Web Security inspection.

When you configure a directory group, you must enter the group name exactly.

 **•** IDFW group names are sent in the following format:

#### *domain-name*\*group-name*

When the ASA learns the IDFW group name, the format on the ASA is *domain-name*\\*group-name*. However, the ASA modifies the name to use only one backslash (\) to conform to typical ScanCenter notation.

 **•** The default group name is sent in the following format:

#### [*domain\*]*group-name*

On the ASA, you need to configure the optional domain name to be followed by 2 backslashes (\\); however, the ASA modifies the name to use only one backslash (\) to conform to typical ScanCenter notation. For example, if you specify "Cisco\\Boulder1," the ASA modifies the group name to be "Cisco\Boulder1" with only one backslash (\) when sending the group name to Cloud Web Security.

### <span id="page-3-2"></span>**Custom Groups**

Custom groups are defined using one or more of the following criteria:

- ScanCenter Group authentication key—You can generate a Group authentication key for a custom group. Then, if you identify this group key when you configure the ASA, all traffic from the ASA is tagged with the Group key.
- Source IP address—You can identify source IP addresses in the custom group. Note that the ASA service policy is based on source IP address, so you might want to configure any IP address-based policy on the ASA instead.
- **•** Username—You can identify usernames in the custom group.
	- **–** IDFW usernames are sent in the following format:

*domain-name*\*username*

 **–** AAA usernames, when using RADIUS or TACACS+, are sent in the following format: LOCAL\*username*

Ι

 **–** AAA usernames, when using LDAP, are sent in the following format:

*domain-name*\*username*

 **–** For the default username, it is sent in the following format:

[*domain-name*\]*username*

For example, if you configure the default username to be "Guest," then the ASA sends "Guest." If you configure the default username to be "Cisco\Guest," then the ASA sends "Cisco\Guest."

### <span id="page-4-2"></span>**How Groups and the Authentication Key Interoperate**

Unless you need the per-ASA policy that a custom group+group key provides, you will likely use a company key. Note that not all custom groups are associated with a group key. Non-keyed custom groups can be used to identify IP addresses or usernames, and can be used in your policy along with rules that use directory groups.

Even if you do want per-ASA policy and are using a group key, you can also use the matching capability provided by directory groups and non-keyed custom groups. In this case, you might want an ASA-based policy, with some exceptions based on group membership, IP address, or username. For example, if you want to exempt users in the America\Management group across all ASAs:

- **1.** Add a directory group for America\Management.
- **2.** Add an exempt rule for this group.
- **3.** Add rules for each custom group+group key after the exempt rule to apply policy per-ASA.
- **4.** Traffic from users in America\Management will match the exempt rule, while all other traffic will match the rule for the ASA from which it originated.

Many combinations of keys, groups, and policy rules are possible.

# <span id="page-4-0"></span>**Cloud Web Security Actions**

After applying the configured policies, Cloud Web Security either blocks, allows, or sends a warning about the user request:

- **•** Allows—When Cloud Web Security allows the client request, it contacts the originally requested server and retrieves the data. It forwards the server response to the ASA, which then forwards it to the user.
- Blocks—When Cloud Web Security blocks the client request, it notifies the user that access has been blocked. It sends an HTTP 302 "Moved Temporarily" response that redirects the client application to a web page hosted by the Cloud Web Security proxy server showing the blocked error message. The ASA forwards the 302 response to the client.
- Warns—When the Cloud Web Security proxy server determines that a site may be in breach of the acceptable use policy, it displays a warning page about the site. You can choose to heed the warning and drop the request to connect, or you can click through the warning and proceed to the requested site.

You can also choose how the ASA handles web traffic when it cannot reach either the primary or backup Cloud Web Security proxy server. It can block or allow all web traffic. By default, it blocks web traffic.

# <span id="page-4-1"></span>**Bypassing Scanning with Whitelists**

If you use AAA rules or IDFW, you can configure the ASA so that web traffic from specific users or groups that otherwise match the service policy rule is not redirected to the Cloud Web Security proxy server for scanning. When you bypass Cloud Web Security scanning, the ASA retrieves the content

directly from the originally requested web server without contacting the proxy server. When it receives the response from the web server, it sends the data to the client. This process is called "whitelisting" traffic.

Although you can achieve the same results of exempting traffic based on user or group when you configure the class of traffic using ACLs to send to Cloud Web Security, you might find it more straightforward to use a whitelist instead. Note that the whitelist feature is only based on user and group, not on IP address.

# <span id="page-5-1"></span>**IPv4 and IPv6 Support**

Cloud Web Security currently supports only IPv4 addresses. If you use IPv6 internally, NAT 64 must be performed for any IPv6 flows that need to be sent to Cloud Web Security.

The following table shows the class map traffic that is supported by Cloud Web Security redirection:

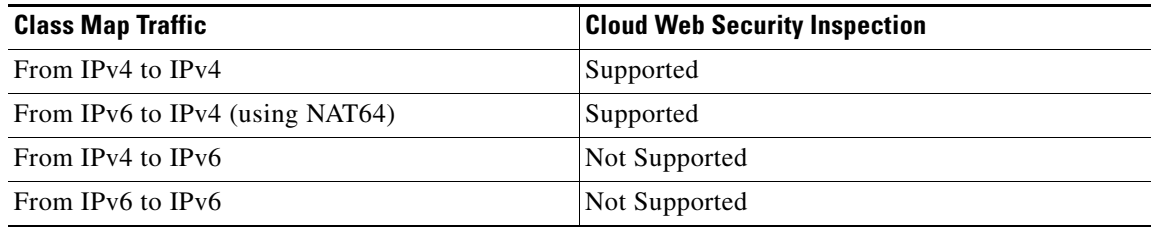

## <span id="page-5-2"></span>**Failover from Primary to Backup Proxy Server**

When you subscribe to the Cisco Cloud Web Security service, you are assigned a primary Cloud Web Security proxy server and backup proxy server.

If any client is unable to reach the primary server, then the ASA starts polling the tower to determine availability. (If there is no client activity, the ASA polls every 15 miniutes.) If the proxy server is unavailable after a configured number of retries (the default is 5; this setting is configurable), the server is declared unreachable, and the backup proxy server becomes active.

If a client or the ASA can reach the server at least twice consecutively before the retry count is reached, the polling stops and the tower is determined to be reachable.

After a failover to the backup server, the ASA continues to poll the primary server. If the primary server becomes reachable, then the ASA returns to using the primary server.

# <span id="page-5-0"></span>**Licensing Requirements for Cisco Cloud Web Security**

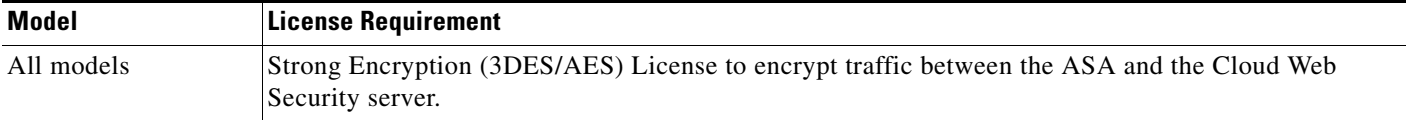

On the Cloud Web Security side, you must purchase a Cisco Cloud Web Security license and identify the number of users that the ASA handles. Then log into ScanCenter, and generate your authentication keys.

Ι

# <span id="page-6-0"></span>**Prerequisites for Cloud Web Security**

#### **(Optional) User Authentication Prerequisites**

To send user identity information to Cloud Web Security, configure one of the following on the ASA:

- **•** AAA rules (username only)—See Chapter 1, "Configuring AAA Rules for Network Access."
- **•** IDFW (username and group)—See Chapter 1, "Configuring the Identity Firewall."

#### **(Optional) Fully Qualified Domain Name Prerequisites**

If you use FQDNs in ACLs for your service policy rule, or for the Cloud Web Security server, you must configure a DNS server for the ASA according to the "Configuring the DNS Server" section on page 1-12.

# <span id="page-6-1"></span>**Guidelines and Limitations**

#### **Context Mode Guidelines**

Supported in single and multiple context modes.

In multiple context mode, the server configuration is allowed only in the system, and the service policy rule configuration is allowed only in the security contexts.

Each context can have its own authentication key, if desired.

#### **Firewall Mode Guidelines**

Supported in routed firewall mode only. Does not support transparent firewall mode.

#### **IPv6 Guidelines**

Does not support IPv6. See the ["IPv4 and IPv6 Support" section on page 1-6.](#page-5-1)

#### **Additional Guidelines**

- **•** Cloud Web Security is not supported with ASA clustering.
- Clientless SSL VPN is not supported with Cloud Web Security; be sure to exempt any clientless SSL VPN traffic from the ASA service policy for Cloud Web Security.
- **•** When an interface to the Cloud Web Security proxy servers goes down, output from the **show scansafe server** command shows both servers up for approximately 15-25 minutes. This condition may occur because the polling mechanism is based on the active connection, and because that interface is down, it shows zero connection, and it takes the longest poll time approach.
- **•** Cloud Web Security is not supported with the ASA CX module. If you configure both the ASA CX action and Cloud Web Security inspection for the same traffic, the ASA only performs the ASA CX action.
- **•** Cloud Web Security inspection is compatibile with HTTP inspection for the same traffic. HTTP inspection is enabled by default as part of the default global policy.
- Cloud Web Security is not supported with extended PAT or any application that can potentially use the same source port and IP address for separate connections. For example, if two different connections (targeted to separate servers) use extended PAT, the ASA might reuse the same source IP and source port for both connection translations because they are differentiated by the separate destinations. When the ASA redirects these connections to the Cloud Web Security server, it

Ι

replaces the destination with the Cloud Web Security server IP address and port (8080 by default). As a result, both connections now appear to belong to the same flow (same source IP/port and destination IP/port), and return traffic cannot be untranslated properly.

 **•** The **match default-inspection-traffic** command does not include the default ports for the Cloud Web Security inspection (80 and 443).

# <span id="page-7-0"></span>**Default Settings**

By default, Cisco Cloud Web Security is not enabled.

# <span id="page-7-1"></span>**Configuring Cisco Cloud Web Security**

- [Configuring Communication with the Cloud Web Security Proxy Server, page 1-8](#page-7-2)
- **•** [\(Multiple Context Mode\) Allowing Cloud Web Security Per Security Context, page 1-9](#page-8-0)
- **•** [Configuring a Service Policy to Send Traffic to Cloud Web Security, page 1-10](#page-9-0)
- **•** [\(Optional\) Configuring Whitelisted Traffic, page 1-14](#page-13-0)
- **•** [Configuring the Cloud Web Security Policy, page 1-15](#page-14-0)

# <span id="page-7-2"></span>**Configuring Communication with the Cloud Web Security Proxy Server**

### **Guidelines**

The public key is embedded in the ASA software, so there is no need for you to configure it.

### **Detailed Steps**

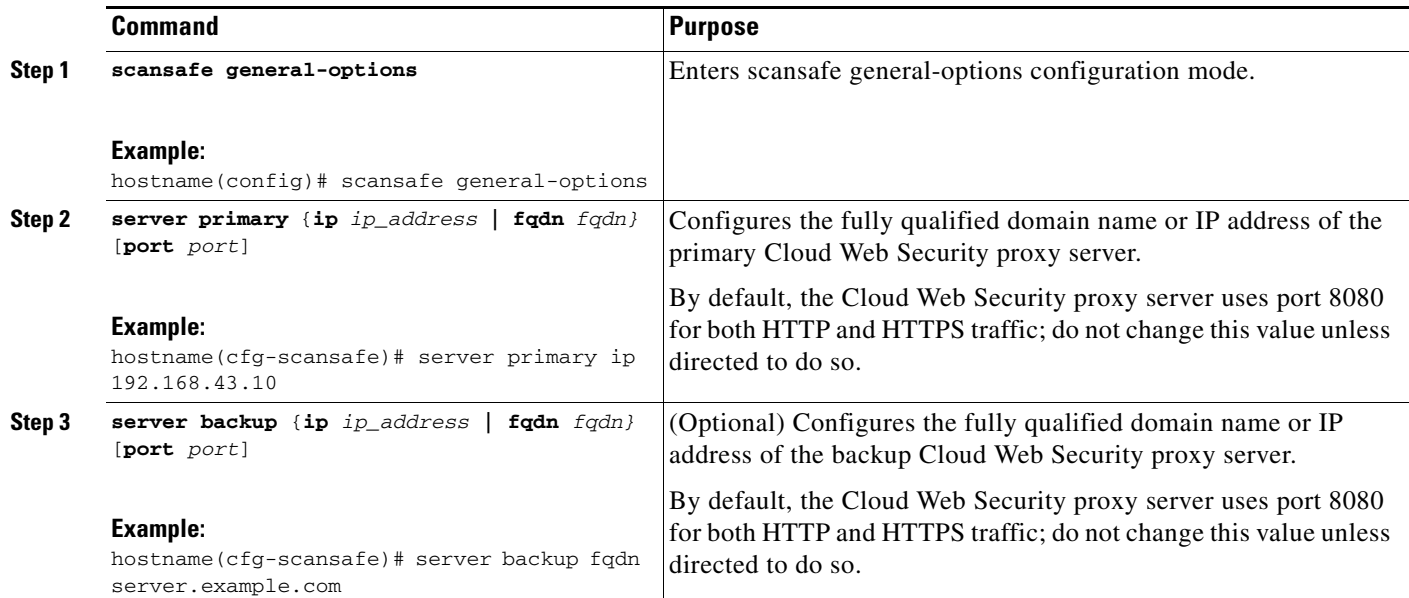

a ka

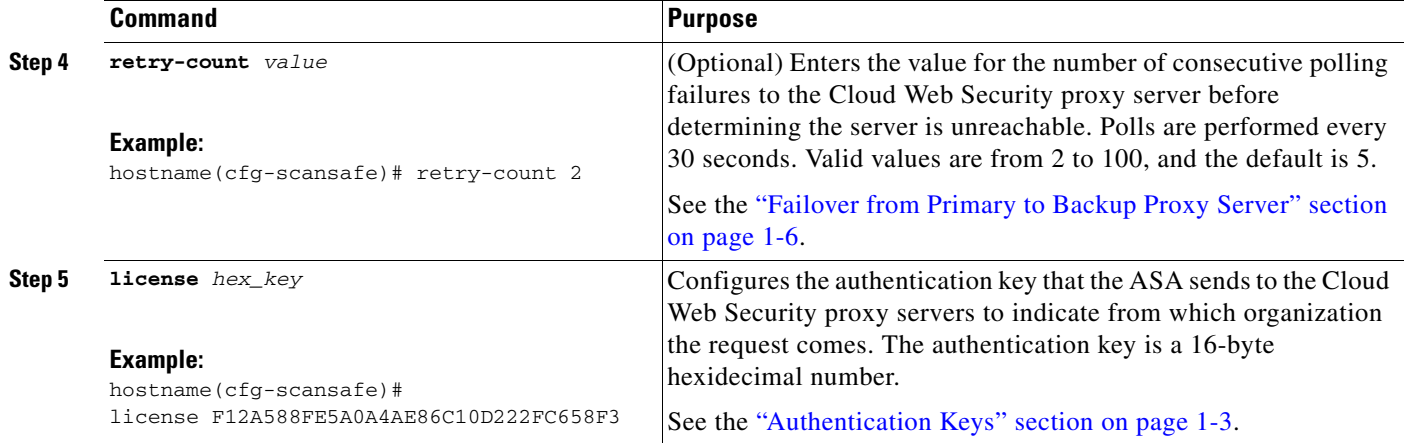

#### **Examples**

I

The following example configures a primary and backup server:

```
scansafe general-options
 server primary ip 10.24.0.62 port 8080
 server backup ip 10.10.0.7 port 8080
 retry-count 7
 license 366C1D3F5CE67D33D3E9ACEC265261E5
```
## <span id="page-8-0"></span>**(Multiple Context Mode) Allowing Cloud Web Security Per Security Context**

In multiple context mode, you must allow Cloud Web Security per context. See the "Configuring a Security Context" section on page 1-19.

The following sample configuration enables Cloud Web Security in context one with the default license and in context two with the license key override:

```
! System Context
!
scansafe general-options
server primary ip 180.24.0.62 port 8080
retry-count 5
license 366C1D3F5CE67D33D3E9ACEC265261E5 
!
context one
 allocate-interface GigabitEthernet0/0.1
  allocate-interface GigabitEthernet0/1.1
 allocate-interface GigabitEthernet0/3.1
 scansafe
 config-url disk0:/one_ctx.cfg
!
context two
 allocate-interface GigabitEthernet0/0.2
 allocate-interface GigabitEthernet0/1.2
 allocate-interface GigabitEthernet0/3.2
 scansafe license 366C1D3F5CE67D33D3E9ACEC26789534
  config-url disk0:/two_ctx.cfg
!
```
ן

# <span id="page-9-0"></span>**Configuring a Service Policy to Send Traffic to Cloud Web Security**

See Chapter 1, "Configuring a Service Policy Using the Modular Policy Framework," for more information about service policy rules.

#### **Prerequisites**

(Optional) If you need to use a whitelist to exempt some traffic from being sent to Cloud Web Security, first create the whitelist according to the ["\(Optional\) Configuring Whitelisted Traffic" section on](#page-13-0)  [page 1-14](#page-13-0) so you can refer to the whitelist in your service policy rule.

#### **Detailed Steps**

<span id="page-9-2"></span><span id="page-9-1"></span>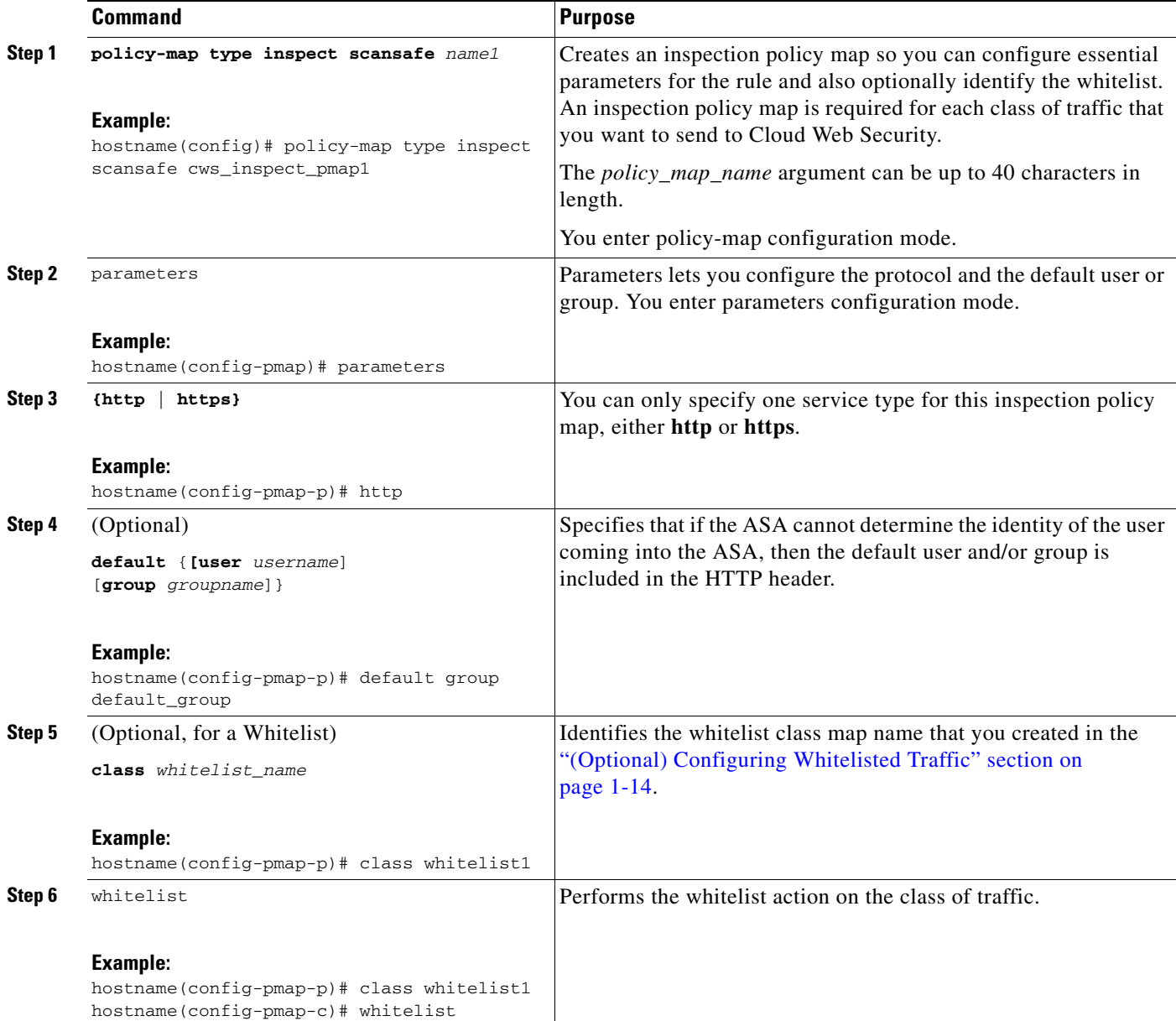

<span id="page-10-1"></span> $\mathbf{I}$ 

<span id="page-10-0"></span>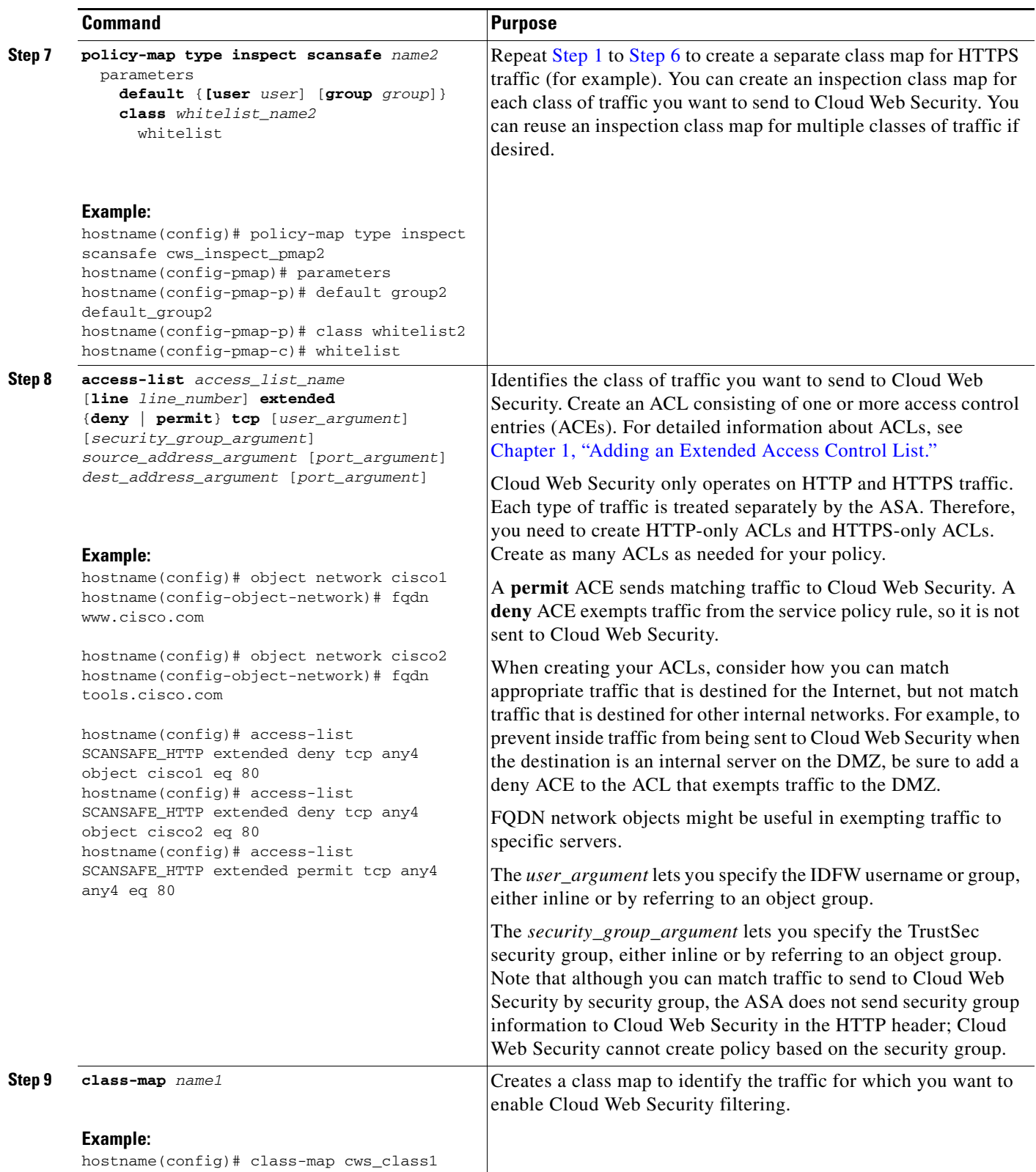

 $\blacksquare$ 

H

 $\mathsf I$ 

<span id="page-11-0"></span>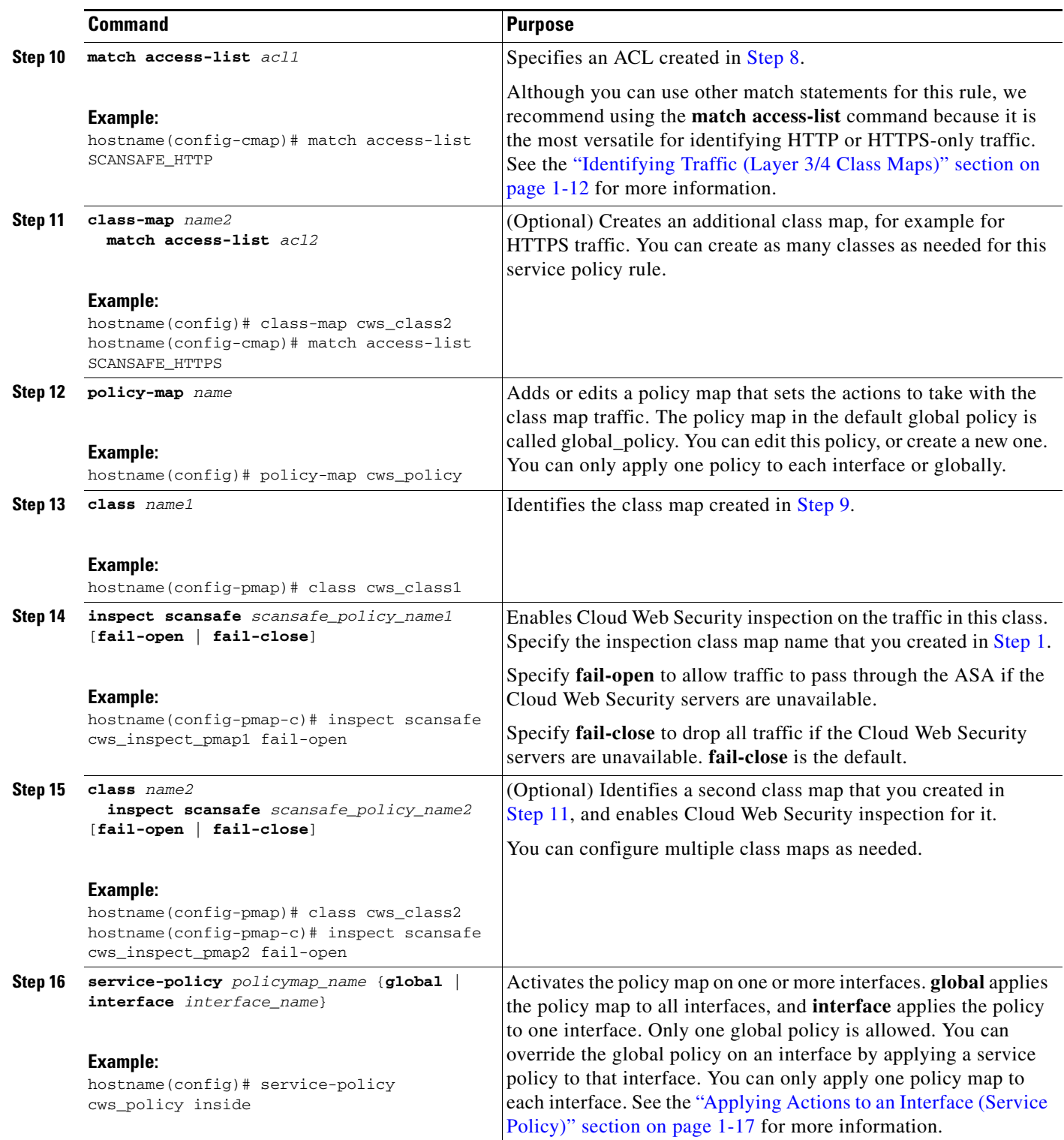

П

#### **Examples**

The following example configures two classes: one for HTTP and one for HTTPS. Each ACL exempts traffic to www.cisco.com and to tools.cisco.com, and to the DMZ network, for both HTTP and HTTPS. All other traffic is sent to Cloud Web Security, except for traffic from several whitelisted users and groups. The policy is then applied to the inside interface.

```
hostname(config)# class-map type inspect scansafe match-any whitelist1
hostname(config-cmap)# match user user1 group cisco
hostname(config-cmap)# match user user2
hostname(config-cmap)# match group group1
hostname(config-cmap)# match user user3 group group3
hostname(config)# policy-map type inspect scansafe cws_inspect_pmap1
hostname(config-pmap)# parameters 
hostname(config-pmap-p)# http
hostname(config-pmap-p)# default group default_group
hostname(config-pmap-p)# class whitelist1
hostname(config-pmap-c)# whitelist
hostname(config)# policy-map type inspect scansafe cws_inspect_pmap2
hostname(config-pmap)# parameters 
hostname(config-pmap-p)# https
hostname(config-pmap-p)# default group2 default_group2
hostname(config-pmap-p)# class whitelist1
hostname(config-pmap-c)# whitelist
hostname(config)# object network cisco1
hostname(config-object-network)# fqdn www.cisco.com
hostname(config)# object network cisco2
hostname(config-object-network)# fqdn tools.cisco.com
hostname(config)# object network dmz_network
hostname(config-object-network)# subnet 10.1.1.0 255.255.255.0
hostname(config)# access-list SCANSAFE_HTTP extended deny tcp any4 object cisco1 eq 80
hostname(config)# access-list SCANSAFE_HTTP extended deny tcp any4 object cisco2 eq 80
hostname(config)# access-list SCANSAFE_HTTP extended deny tcp any4 object dmz_network eq 
80hostname(config)# access-list SCANSAFE_HTTP extended permit tcp any4 any4 eq 80
hostname(config)# access-list SCANSAFE_HTTPS extended deny tcp any4 object cisco1 eq 443
hostname(config)# access-list SCANSAFE_HTTPS extended deny tcp any4 object cisco2 eq 443
hostname(config)# access-list SCANSAFE_HTTP extended deny tcp any4 object dmz_network eq 
443
hostname(config)# access-list SCANSAFE_HTTPS extended permit tcp any4 any4 eq 443
hostname(config)# class-map cws_class1
hostname(config-cmap)# match access-list SCANSAFE_HTTP
hostname(config)# class-map cws_class2
hostname(config-cmap)# match access-list SCANSAFE_HTTPS
hostname(config)# policy-map cws_policy
hostname(config-pmap)# class cws_class1
hostname(config-pmap-c)# inspect scansafe cws_inspect_pmap1 fail-open
hostname(config-pmap)# class cws_class2
hostname(config-pmap-c)# inspect scansafe cws_inspect_pmap2 fail-open
hostname(config)# service-policy cws_policy inside
```
Ι

# <span id="page-13-0"></span>**(Optional) Configuring Whitelisted Traffic**

If you use user authentication, you can exempt some traffic from being filtered by Cloud Web Security based on the username and/or groupname. When you configure your Cloud Web Security service policy rule, you can reference the whitelisting inspection class map. Both IDFW and AAA user credentials can be used with this feature.

Although you can achieve the same results of exempting traffic based on user or group when you configure the service policy rule, you might find it more straightforward to use a whitelist instead. Note that the whitelist feature is only based on user and group, not on IP address.

#### **Detailed Steps**

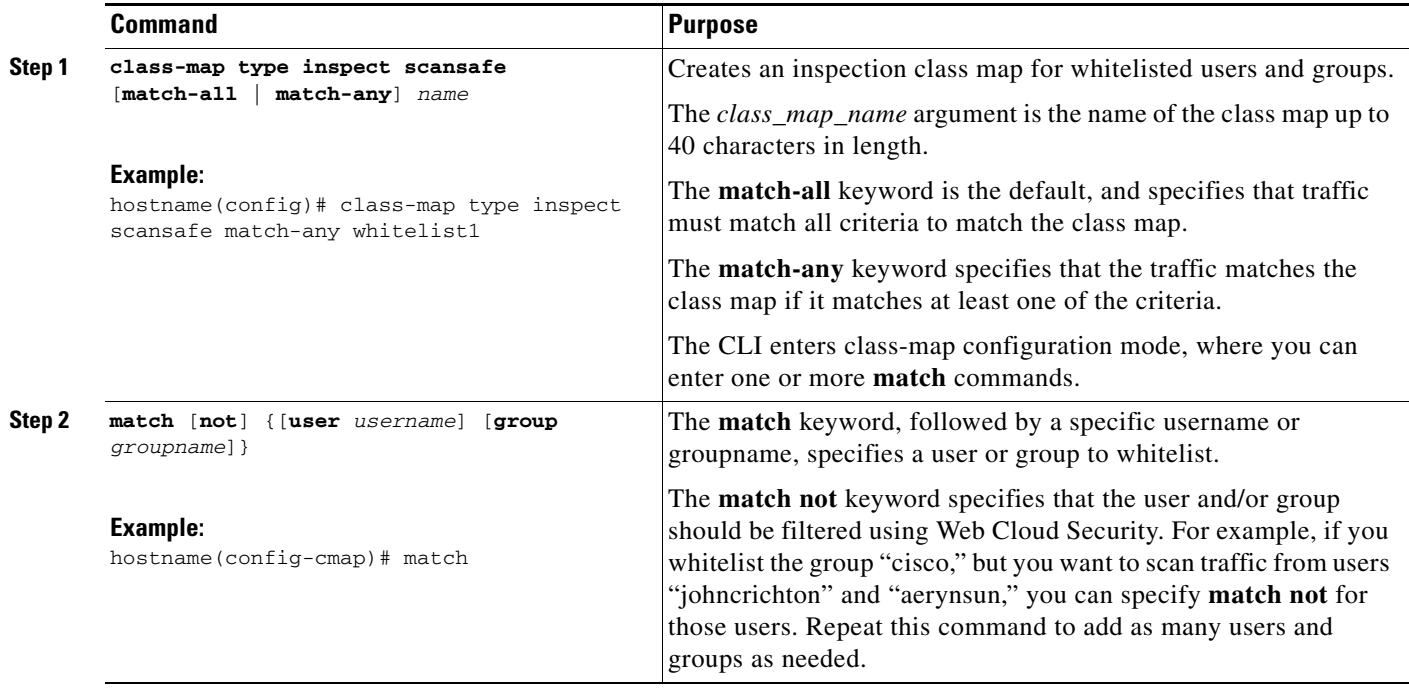

#### **Example**

The following example whitelists the same users and groups for the HTTP and HTTPS inspection policy maps:

```
hostname(config)# class-map type inspect scansafe match-any whitelist1
hostname(config-cmap)# match user user1 group cisco
hostname(config-cmap)# match user user2
hostname(config-cmap)# match group group1
hostname(config-cmap)# match user user3 group group3
hostname(config)# policy-map type inspect scansafe cws_inspect_pmap1
hostname(config-pmap)# parameters 
hostname(config-pmap-p)# http
hostname(config-pmap-p)# default group default_group
hostname(config-pmap-p)# class whitelist1
hostname(config-pmap-c)# whitelist
```
hostname(config)# policy-map type inspect scansafe cws\_inspect\_pmap2 hostname(config-pmap)# parameters

hostname(config-pmap-p)# https hostname(config-pmap-p)# default group2 default\_group2 hostname(config-pmap-p)# class whitelist1 hostname(config-pmap-c)# whitelist

# **(Optional) Configuring the User Identity Monitor**

When you use IDFW, the ASA only downloads user identity information from the AD server for users and groups included in active ACLs; the ACL must be used in a feature such as an access rule, AAA rule, service policy rule, or other feature to be considered active. Because Cloud Web Security can base its policy on user identity, you may need to download groups that are not part of an active ACL to get full IDFW coverage for all your users. For example, although you can configure your Cloud Web Security service policy rule to use an ACL with users and groups, thus activating any relevant groups, it is not required; you could use an ACL based entirely on IP addresses.The user identity monitor feature lets you download group information directly from the AD agent.

#### **Restrictions**

The ASA can only monitor a maximum of 512 groups, including those configured for the user identity monitor and those monitored through active ACLs.

#### **Detailed Steps**

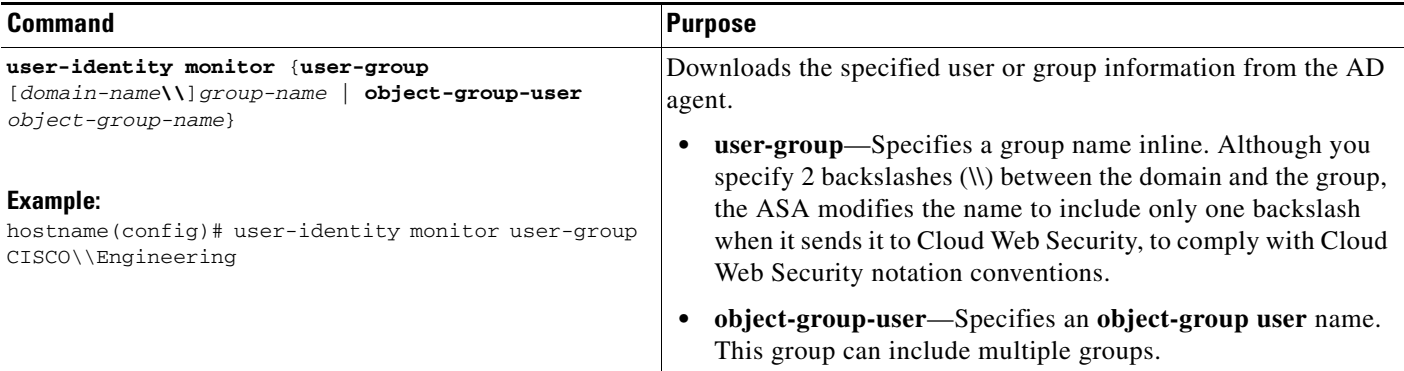

# <span id="page-14-0"></span>**Configuring the Cloud Web Security Policy**

After you configure the ASA service policy rules, launch the ScanCenter Portal to configure Web content scanning, filtering, malware protection services, and reports.

#### **Detailed Steps**

I

Go to: [https://scancenter.scansafe.com/portal/admin/login.jsp.](https://scancenter.scansafe.com/portal/admin/login.jsp)

For more information, see the Cisco ScanSafe Cloud Web Security Configuration Guides:

[http://www.cisco.com/en/US/products/ps11720/products\\_installation\\_and\\_configuration\\_guides\\_list.h](http://www.cisco.com/en/US/products/ps11720/products_installation_and_configuration_guides_list.html) [tml](http://www.cisco.com/en/US/products/ps11720/products_installation_and_configuration_guides_list.html)

# <span id="page-15-0"></span>**Monitoring Cloud Web Security**

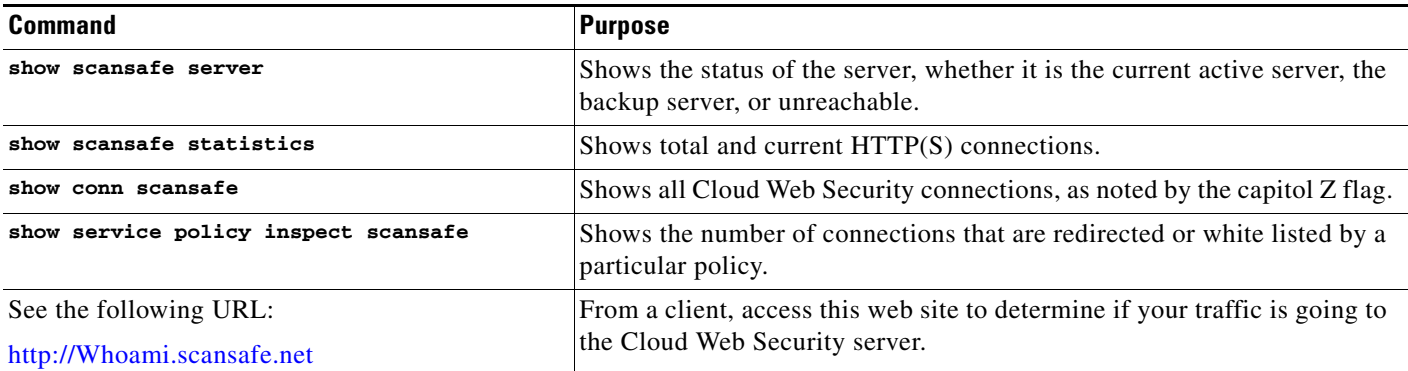

The **show scansafe server** command shows whether or not the Cloud Web Security proxy servers are reachable:

```
hostname# show scansafe server
hostname# Primary: proxy197.scansafe.net (72.37.244.115) (REACHABLE)*
hostname# Backup: proxy137.scansafe.net (80.254.152.99)
```
The **show scansafe statistics** command shows information about Cloud Web Security activity, such as the number of connections redirected to the proxy server, the number of current connections being redirected, and the number of whitelisted connections:

```
hostname# show scansafe statistics 
Current HTTP sessions : 0
Current HTTPS sessions : 0
Total HTTP Sessions : 0
Total HTTPS Sessions : 0
Total Fail HTTP sessions : 0
Total Fail HTTPS sessions : 0
Total Bytes In : 0 Bytes
Total Bytes Out : 0 Bytes
HTTP session Connect Latency in ms(min/max/avg) : 0/0/0
HTTPS session Connect Latency in ms(min/max/avg) : 0/0/0
```
The **show service policy inspect scansafe** command shows the number of connections that are redirected or whitelisted by a particular policy:

```
hostname(config)# show service-policy inspect scansafe 
Global policy: 
   Service-policy: global_policy
     Class-map: inspection_default
Interface inside:
   Service-policy: scansafe-pmap
     Class-map: scansafe-cmap
       Inspect: scansafe p-scansafe fail-open, packet 0, drop 0, reset-drop 0, 
v6-fail-close 0
Number of whitelisted connections: 0
Number of connections allowed without scansafe inspection because of "fail-open" config: 0
Number of connections dropped because of "fail-close" config: 0
Number of HTTP connections inspected: 0
Number of HTTPS connections inspected: 0
Number of HTTP connections dropped because of errors: 0
Number of HTTPS connections dropped because of errors: 0
```
I

# <span id="page-16-0"></span>**Configuration Examples for Cisco Cloud Web Security**

- **•** [Single Mode Example, page 1-17](#page-16-1)
- **•** [Multiple Mode Example, page 1-18](#page-17-0)
- [Whitelist Example, page 1-18](#page-17-1)
- **•** [Directory Integration Examples, page 1-19](#page-18-0)
- **•** [Cloud Web Security with Identity Firewall Example, page 1-21](#page-20-0)

### <span id="page-16-1"></span>**Single Mode Example**

The following example shows a complete configuration for Cisco Cloud Web Security:

#### **Configure Access Lists**

We recommend that you split the traffic by creating separate HTTP and HTTPS class maps so that you know how many HTTP and HTTPS packets have gone through.

Then, if you need to troubleshoot you can run debug commands to distinguish how many packets have traversed each class map and find out if you are pushing through more HTTP or HTTPS traffic:

hostname(config)# access-list web extended permit tcp any any eq www hostname(config)# access-list https extended permit tcp any any eq https

#### **Configure Class Maps**

hostname(config)# class-map cmap-http hostname(config-cmap)# match access-list web

hostname(config)# class-map cmap-https hostname(config-cmap)# match access-list https

#### **Configure Inspection Policy Maps**

hostname(config)# policy-map type inspect scansafe http-pmap hostname(config-pmap)# parameters hostname(config-pmap-p)# default group httptraffic hostname(config-pmap-p)# http

hostname(config)# policy-map type inspect scansafe https-pmap hostname(config-pmap)# parameters hostname(config-pmap-p)# default group httpstraffic hostname(config-pmap-p)# https

#### **Configure Policy Maps**

```
hostname(config)# policy-map pmap-webtraffic
hostname(config-pmap)# class cmap-http
hostname(config-pmap-c)# inspect scansafe http-pmap fail-close
```
hostname(config-pmap)# class cmap-https hostname(config-pmap-c)# inspect scansafe https-pmap fail-close

#### **Configure Service Policy**

hostname(config)# service-policy pmap-webtraffic interface inside

#### **Configure Cloud Web Security on the ASA**

hostname(config)# scansafe general-options

I

```
hostname(cfg-scansafe)# server primary ip 192.168.115.225 web 8080
hostname(cfg-scansafe)# retry-count 5
hostname(cfg-scansafe)# license 366C1D3F5CE67D33D3E9ACEC265261E5
```
### <span id="page-17-0"></span>**Multiple Mode Example**

The following example enables Cloud Web Security in context one with the default license and in context two with the authentication key override:

```
! System Context
!
hostname(config)#scansafe general-options
hostname(cfg-scansafe)#server primary ip 180.24.0.62 port 8080
hostname(cfg-scansafe)#retry-count 5
hostname(cfg-scansafe)#license FFFFFFFFFFFFFFFFFFFFFFFFFFFFFFFF 
hostname(cfg-scansafe)#publickey <path to public key>
!
context one
 allocate-interface GigabitEthernet0/0.1
 allocate-interface GigabitEthernet0/1.1
 allocate-interface GigabitEthernet0/3.1
 scansafe
 config-url disk0:/one_ctx.cfg
!
context two
 allocate-interface GigabitEthernet0/0.2
 allocate-interface GigabitEthernet0/1.2
 allocate-interface GigabitEthernet0/3.2
 scansafe license 366C1D3F5CE67D33D3E9ACEC265261E5
!
config-url disk0:/two_ctx.cfg
!
```
### <span id="page-17-1"></span>**Whitelist Example**

Configure what access-list traffic should be sent to Cloud Web Security:

```
access-list 101 extended permit tcp any4 any4 eq www 
access-list 102 extended permit tcp any4 any4 eq https 
class-map web
 match access-list 101
class-map https
 match access-list 102
```
To configure the whitelist to ensure user1 is in this access-list range to bypass Cloud Web Security:

class-map type inspect scansafe match-any whiteListCmap match user LOCAL\user1

To attach class-maps to the Cloud Web Security Policy map:

```
policy-map type inspect scansafe ss
 parameters
  default user user1 group group1
  http
  class whiteListCmap
   whitelist
policy-map type inspect scansafe ss2
```

```
 parameters
default user user1 group group1
 https
 class whiteListCmap
 whitelist
```
After creating this inspect policy, attach it to the policy map to be assigned to the service group:

```
policy-map pmap
  class web
   inspect scansafe ss fail-close 
class https
   inspect scansafe ss2 fail-close
```
Then attach the policy map to a service-policy to make it in effect globally or by ASA interface:

service-policy pmap interface inside

## <span id="page-18-0"></span>**Directory Integration Examples**

This section contains various example configurations for directory integration. See also Chapter 1, "Configuring the Identity Firewall."

- **•** [Configuring the Active Directory Server Using LDAP, page 1-19](#page-18-1)
- **•** [Configuring the Active Directory Agent Using RADIUS, page 1-20](#page-19-0)
- **•** [Creating the ASA as a Client on the AD Agent Server, page 1-20](#page-19-1)
- **•** [Creating a Link Between the AD Agent and DCs, page 1-20](#page-19-2)
- **•** [Testing the AD Agent, page 1-20](#page-19-3)
- **•** [Configuring the Identity Options on the ASA, page 1-20](#page-19-4)
- [Configuring the User Identity Options and Enabling Granular Reporting, page 1-20](#page-19-5)
- **•** [Monitoring the Active Directory Groups, page 1-21](#page-20-1)
- **•** [Downloading the Entire Active-User Database from the Active Directory Server, page 1-21](#page-20-2)
- **•** [Downloading the Database from the AD Agent, page 1-21](#page-20-3)
- **•** [Showing a List of Active Users, page 1-21](#page-20-4)

### <span id="page-18-1"></span>**Configuring the Active Directory Server Using LDAP**

The following example shows how to configure the Active Directory server on your ASA using LDAP:

```
hostname(config)# aaa-server AD protocol ldap
hostname(config-aaa-server-group)# aaa-server AD (inside) host 192.168.116.220
hostname(config-aaa-server-host)# ldap-base-dn DC=ASASCANLAB,DC=local
hostname(config-aaa-server-host)# ldap-scope subtree
hostname(config-aaa-server-host)# server-type microsoft
hostname(config-aaa-server-host)# server-port 389
hostname(config-aaa-server-host)# ldap-login-dn 
cn=administrator,cn=Users,dc=asascanlab,dc=local
hostname(config-aaa-server-host)# ldap-login-password Password1
```
### <span id="page-19-0"></span>**Configuring the Active Directory Agent Using RADIUS**

The following example shows how to configure the Active Directory Agent on your ASA using RADIUS:

```
hostname(config)# aaa-server adagent protocol radius
hostname(config-aaa-server-group)# ad-agent-mode
hostname(config-aaa-server-group)# aaa-server adagent (inside) host 192.168.116.220
hostname(config-aaa-server-host)# key cisco123
hostname(config-aaa-server-host)# user-identity ad-agent aaa-server adagent
```
### <span id="page-19-1"></span>**Creating the ASA as a Client on the AD Agent Server**

The following example shows how to create the ASA as a client on the Active Directory agent server:

c:\IBF\CLI\adacfg client create -name ASA5520DEVICE -ip 192.168.116.90 -secret cisco123

### <span id="page-19-2"></span>**Creating a Link Between the AD Agent and DCs**

The following example shows how to create a link between the Active Directory Agent and all DCs for which you want to monitor logon/logoff events:

```
c:\IBF\CLI\adacfg.exe dc create -name DCSERVER1 -host W2K3DC -domain 
W2K3DC.asascanlab.local -user administrator -password Password1
c:\IBF\CLI\adacfg.exe dc list
```
Running the last command should show the status as "UP."

For the AD\_Agent to monitor logon/logoff events, you need to ensure that these are logged on ALL DCs that are actively being monitored. To do this, choose:

**Start > Administrative Tools > Domain Controller Security Policy**

**Local policies > Audit Policy > Audit account logon events (success and failure)**

### <span id="page-19-3"></span>**Testing the AD Agent**

The following example shows how to configure the test Active Directory Agent so that it can communicate with the ASA:

hostname# test aaa-server ad-agent adagent Server IP Address or name: 192.168.116.220 INFO: Attempting Ad-agent test to IP address <192.168.116.220> (timeout: 12 seconds) INFO: Ad-agent Successful

See also the following command: **show user-identity ad-agent**.

### <span id="page-19-4"></span>**Configuring the Identity Options on the ASA**

The following example shows how to configure the identity options on the ASA:

hostname(config)# user-identity domain ASASCANLAB aaa-server AD hostname(config)# user-identity default-domain ASASCANLAB

### <span id="page-19-5"></span>**Configuring the User Identity Options and Enabling Granular Reporting**

The following example shows how to configure the user identity options that send user credentials to the ASA and enable granular user reporting from the proxy server:

Ι

hostname(config)# user-identity inactive-user-timer minutes 60 hostname(config)# user-identity action netbios-response-fail remove-user-ip hostname(config)# user-identity user-not-found enable hostname(config)# user-identity action mac-address-mismatch remove-user-ip hostname(config)# user-identity ad-agent active-user-database full-download

If you are using more than one domain, then enter the following command:

hostname(config)# **user-identity domain** *OTHERDOMAINNAME*

### <span id="page-20-1"></span>**Monitoring the Active Directory Groups**

The following example shows how to configure Active Directory groups to be monitored:

hostname(config)# user-identity monitor user-group ASASCANLAB\\GROUPNAME1 hostname(config)# user-identity monitor user-group ASASCANLAB\\GROUPNAME2 hostname(config)# user-identity monitor user-group ASASCANLAB\\GROUPNAME3

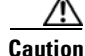

**Caution** Remember to save your configuration once the above is completed.

### <span id="page-20-2"></span>**Downloading the Entire Active-User Database from the Active Directory Server**

The following command updates the specified import user group database by querying the Active Directory server immediately without waiting for the expiration of poll-import-user-group-timer:

hostname(config)# user-identity update import-user

### <span id="page-20-3"></span>**Downloading the Database from the AD Agent**

The following example shows how to manually start the download of the database from the Active Directory Agent if you think the user database is out of sync with Active Directory:

hostname(config)# user-identity update active-user-database

### <span id="page-20-4"></span>**Showing a List of Active Users**

The following example shows how to show the Active users:

hostname# show user-identity user active list detail

There are two download modes with Identify Firewall: Full download and On-demand.

- Full download—Whenever a user logs into the network, the IDFW tells the ASA the User identity immediately (recommended on the ASA 5510 and above).
- **•** On-demand—Whenever a user logs into the network, the ASA requests the user identity from AD (ADHOC) (recommended on the ASA 5505 due to memory constraints).

## <span id="page-20-0"></span>**Cloud Web Security with Identity Firewall Example**

The following example shows how to configure Cloud Web Security with Identity Firewall on the ASA:

```
hostname# sh run
ASA Version 100.8(24)32
!
hostname QFW-201-QASS
```
 $\mathsf{l}$ 

```
domain-name uk.scansafe.net
enable password liqhNWIOSfzvir2g encrypted
passwd liqhNWIOSfzvir2g encrypted
names
!
interface Ethernet0/0
 nameif inside
 security-level 100
 ip address 192.168.116.90 255.255.255.0
!
interface Ethernet0/1
 nameif outside
 security-level 0
 ip address 192.168.114.90 255.255.254.0
!
interface Ethernet0/2
 shutdown
 no nameif
 no security-level
 no ip address
!
interface Ethernet0/3
 shutdown
 no nameif
 no security-level
 no ip address
!
interface Management0/0
 shutdown
 no nameif
 no security-level
 no ip address
!
boot system disk0:/asa100824-32-k8.bin
ftp mode passive
dns server-group DefaultDNS
 domain-name uk.scansafe.net
object network obj0192.168.116.x
 subnet 192.168.116.0 255.255.255.0
access-list 101 extended permit tcp any any eq www
access-list 101 extended permit tcp any any eq https
access-list web extended permit tcp any any eq www
access-list icmp extended permit icmp any any
access-list https extended permit tcp any any eq https
!
scansafe general-options
 server primary ip 192.168.115.225 web 8080
 retry-count 5
 license 366C1D3F5CE67D33D3E9ACEC26789534f
!
pager lines 24
logging buffered debugging
mtu inside 1500
mtu outside 1500
no failover
icmp unreachable rate-limit 1 burst-size 1
no asdm history enable
arp timeout 14400
!
object network obj0192.168.116.x
 nat (inside,outside) dynamic interface
access-group 101 in interface outside
route outside 0.0.0.0 0.0.0.0 192.168.114.19 1
timeout xlate 3:00:00
```
 $\mathbf I$ 

```
timeout pat-xlate 0:00:30
timeout conn 1:00:00 half-closed 0:10:00 udp 0:02:00 icmp 0:00:02
timeout sunrpc 0:10:00 h323 0:05:00 h225 1:00:00 mgcp 0:05:00 mgcp-pat 0:05:00
timeout sip 0:30:00 sip_media 0:02:00 sip-invite 0:03:00 sip-disconnect 0:02:00
timeout sip-provisional-media 0:02:00 uauth 0:05:00 absolute
timeout tcp-proxy-reassembly 0:01:00
timeout floating-conn 0:00:00
dynamic-access-policy-record DfltAccessPolicy
aaa-server AD protocol ldap
aaa-server AD (inside) host 192.168.116.220
 server-port 389
 ldap-base-dn DC=ASASCANLAB,DC=local
 ldap-scope subtree
  ldap-login-password *****
  ldap-login-dn cn=administrator,cn=Users,dc=asascanlab,dc=local
  server-type microsoft
aaa-server adagent protocol radius
  ad-agent-mode
aaa-server adagent (inside) host 192.168.116.220
 key *****
user-identity domain ASASCANLAB aaa-server AD
user-identity default-domain ASASCANLAB
user-identity action netbios-response-fail remove-user-ip
user-identity poll-import-user-group-timer hours 1
user-identity ad-agent aaa-server adagent
user-identity user-not-found enable
user-identity monitor user-group ASASCANLAB\\GROUP1
user-identity monitor user-group ASASCANLAB\\GROUPNAME
no snmp-server location
no snmp-server contact
crypto ca trustpool policy
telnet timeout 5
ssh 192.168.0.0 255.255.255.0 inside
ssh 192.168.21.0 255.255.255.0 inside
ssh timeout 30
console timeout 0
threat-detection basic-threat
threat-detection statistics access-list
no threat-detection statistics tcp-intercept
!
class-map cmap-https
 match access-list https
class-map inspection_default
 match default-inspection-traffic
class-map cmap-http
 match access-list web
!
!
policy-map type inspect dns preset_dns_map
 parameters
  message-length maximum client auto
  message-length maximum 512
policy-map type inspect scansafe ss
 parameters
   default user john group qa
  http
policy-map type inspect scansafe https-pmap
 parameters
 https
policy-map global_policy
  class inspection_default
   inspect dns preset_dns_map
   inspect ftp
   inspect h323 h225
```
inspect h323 ras

Ι

```
 inspect ip-options
   inspect netbios
   inspect rsh
   inspect rtsp
   inspect skinny
   inspect esmtp
   inspect sqlnet
   inspect sunrpc
   inspect tftp
  inspect sip
  inspect xdmcp
policy-map type inspect scansafe http-pmap
 parameters
  default group http-scansafe
  http
policy-map pmap-http
 class cmap-http
  inspect scansafe http-pmap fail-open
 class cmap-https
  inspect scansafe https-pmap fail-open
!
service-policy pmap-http global
prompt hostname context
no call-home reporting anonymous
call-home
 profile CiscoTAC-1
  no active
  destination address http https://tools.cisco.com/its/service/oddce/services/DDCEService
  destination address email callhome@cisco.com
  destination transport-method http
  subscribe-to-alert-group diagnostic
  subscribe-to-alert-group environment
   subscribe-to-alert-group inventory periodic monthly
   subscribe-to-alert-group configuration periodic monthly
   subscribe-to-alert-group telemetry periodic daily
Cryptochecksum:667ba936945b370c394806a63548e7a0
: end
QFW-201-QASS#
```
**The Contract of the Contract of the Contract of the Contract of the Contract of the Contract of the Contract of the Contract of the Contract of the Contract of the Contract of the Contract of the Contract of the Contract** 

# <span id="page-24-0"></span>**Related Documents**

 $\overline{\phantom{a}}$ 

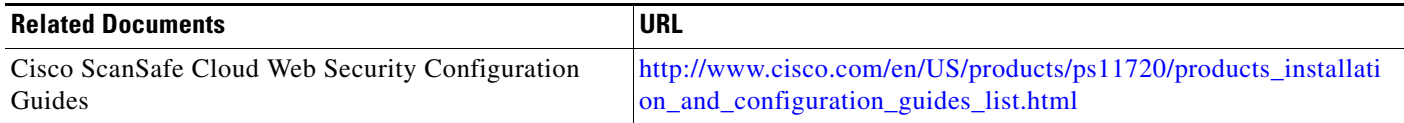

# <span id="page-24-1"></span>**Feature History for Cisco Cloud Web Security**

[Table 1-1](#page-24-2) lists each feature change and the platform release in which it was implemented.

<span id="page-24-2"></span>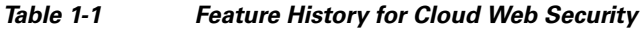

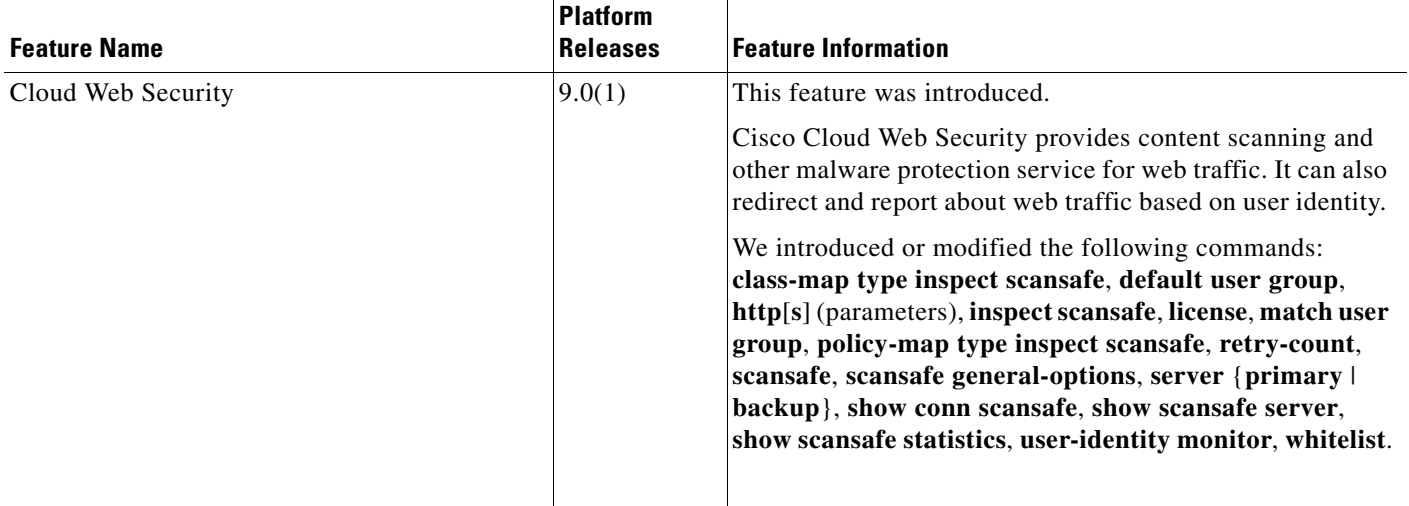

H

 $\mathsf I$ 

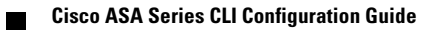